## Managing Sections

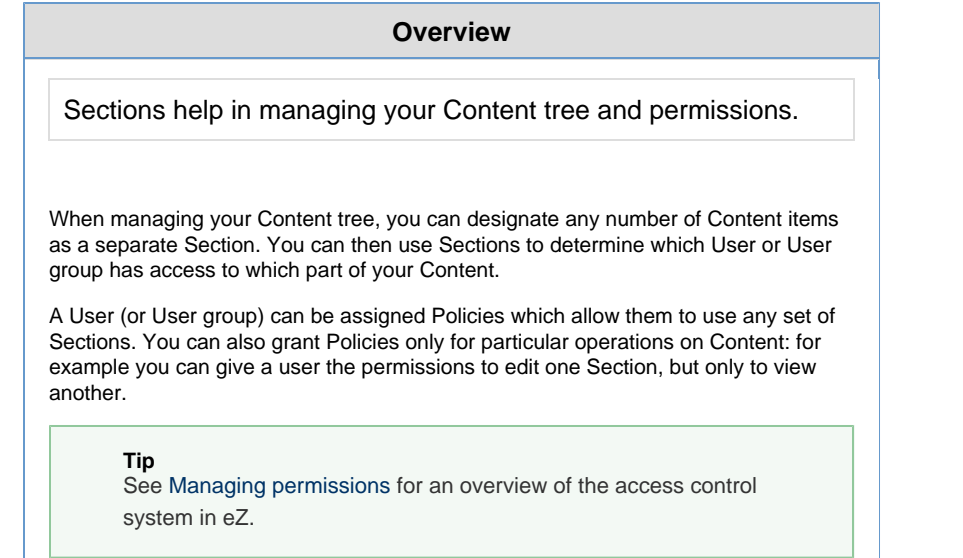

## <span id="page-0-0"></span>Managing sections

Sections can be managed from the Admin panel. In it you can view all existing Sections and change Content items which are assigned to them.

To access Section options, click **Admin panel** in the Navigation hub and select **Secti ons**.

The Sections table shows a list of all Sections set up in the system and the number of Content items assigned to them.

Administration dashboard / Sections

**最 Sections** 

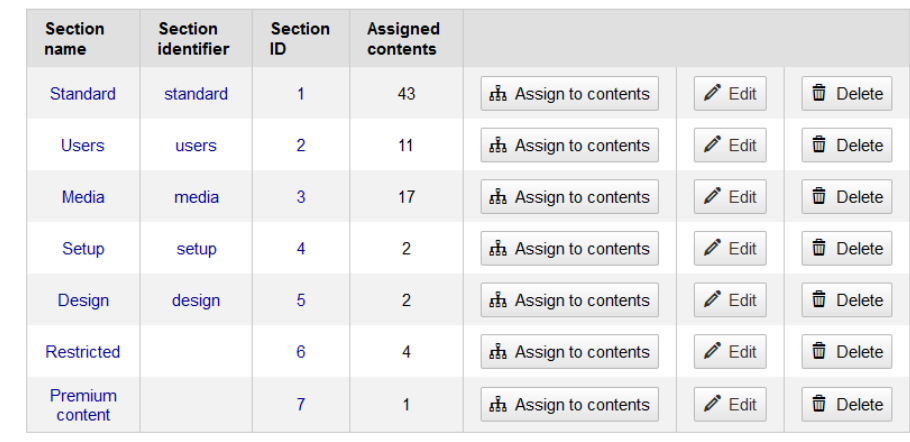

**In this topic** • [Managing](#page-0-0) [sections](#page-0-0)

**Related topics**

[Managing](https://doc.ez.no/display/USERGUIDE/Managing+permissions) [permissions](https://doc.ez.no/display/USERGUIDE/Managing+permissions)

• [Possib](#page-1-0) [le](#page-1-0) [operati](#page-1-0) [ons](#page-1-0)

 $+$  Create a new section

Click Section name or identifier to view the details of the Section.

## <span id="page-1-0"></span>**Possible operations**

- Click **Assign to contents** to open the Universal Discovery Widget and choose new content to put in a given section.
- Click **Edit** to change the name or identifier of a section.
- Click **Delete** to remove the selected section.

You can only delete a section if no content is assigned to it, otherwise the button is grayed out.

Click **Create new Section** and provide a name and identifier to create a new section. You can assign content to it later.

Each Content item is assigned to a Section. By default new Content is placed in the same Section as its parent.

If you want to unassign a Content item from a Section, you just need to assign it to a different one.